# **KROM** KAYROS | RGB Advanced

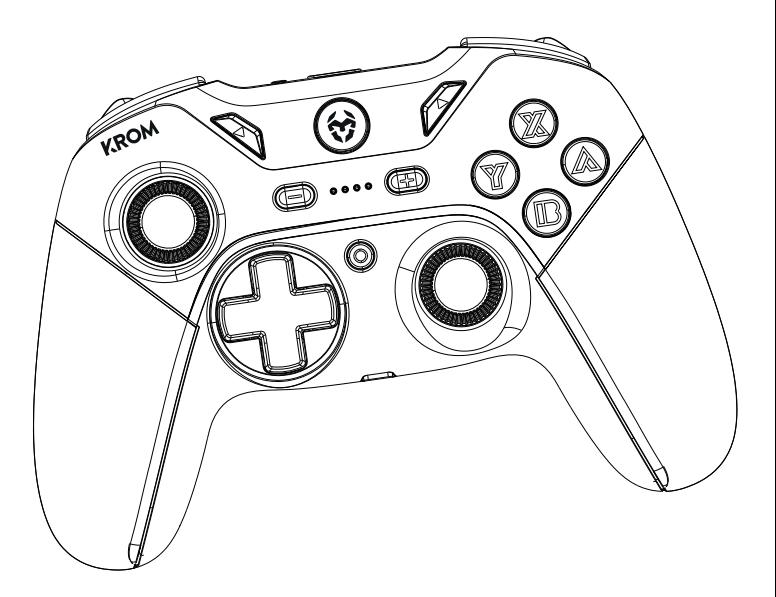

# USER MANUAL

# **DEFAULT FUNCTIONS & ELEMENTS**

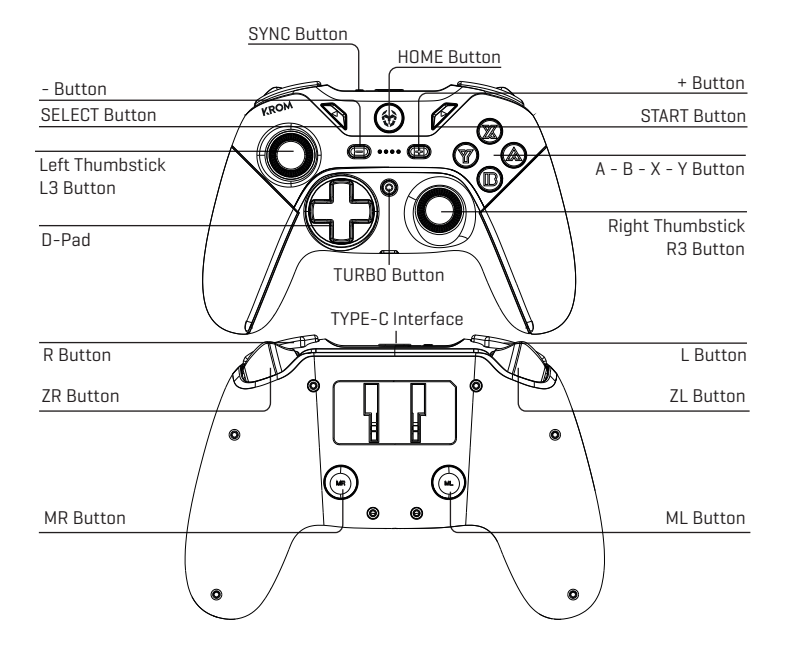

# **PAIRING AND CONNECTING THE GAMEPAD**

# **Nintendo SwitchTM and PC Wireless mode:**

1. With the controller in OFF, press and hold the SYNC button for 3 seconds till the 4 LEDS flash, now the gamepad is in pairing mode.

- 2. Search for devices on your console settings or PC bluetooth settings.
- 3. The gamepad should connect automatically.

**EN**

# **Android (v.10 and above) and iOS (v13.4 and above) mode:**

1. With the controller in OFF, hold SYNC + X buttons togheter for 2 seconds till the LEDs flash quickly, now the gamepad is in pairing mode.

2. Search for "Xbox One Controller" devices on your Smartphone Bluetooth settings.

3. Connect to gamepad, LED1, 2 & 3 will remain light up after successfull connection.

Note: Only games that supports PS4/Xbox One controllers are compatible.

# **PC mode (X-Input):**

Wireless connection:

1. With the controller in OFF, hold SYNC + Y buttons togheter for 2 seconds till the LEDs flash quickly, now the gamepad is in pairing mode.

2. Search in your PC Bluetooth settings for the gamepad and pair both devices.

Note: In Wireless mode the triggers dont work as analogic.

Wired connection:

1. With the controller in OFF, hold R3 button and connect the controller to PC via USB cable.

2. Connect the gamepad, LED will show the player assigned and remain ON after connected.

# **EXTRA BUTTONS & MAPPING FUNCTION**

# **Turbo and Auto-Fire mode:**

Buttons A, B, X, Y, L and R are compatible with Turbo and Auto-Fire functions.

### Enable Turbo and Auto-Fire:

Hold the TURBO button and press any of the buttons above to set the Turbo function, if you also want to set the Auto-Fire press the button selected once more while still holding the TURBO button. LED should keep blinking if Turbo/Auto-Fire set succesful.

### Disable Turbo and Auto-Fire:

Turn OFF the TURBO button. Press and hold the TURBO then press the previously selected button twice.

To reset all Turbo and Auto-fire buttons, press and hold TURBO and - buttons.

### Setting the speed for Turbo and Auto-fire Button:

Press and hold the previously selected button.

- To increase speed, tilt the right analog stick up.
- To decrease speed, tilt the right analog stick down.

There are 3 levels of speed: 5 times per second, 12 times per second and 20 times per second. The default level is 12 times per second.

# **Reconnect:**

Press HOME button 1 second for wake up the gamepad, it will search and pair to the last device connected.

# **Vibration levels:**

The gamepad has 4 levels of vibration: none, weak, medium and strong To adjust the vibration level:

- 1. Connect the gamepad successfully to your device.
- 2. Press and hold TURBO button and press + button to increase or to decrease vibration.

# **RGB settings:**

Turn ON/OFF LEDs: Hold L1 + R1 buttons for 5 seconds. Brightness level: Hold SET button + DPAD LEFT or RIGHT to adjust it.

There are two groups of LEDs:

Group 1: ABXY+Home+Left Thumbstick

LED mode: Hold SET button and press DPAD UP or DOWN to switch between modes.

### Group 2: LED Stripe

LED mode: Hold SET button and press + or - button o switch between modes.

# **Macros settings:**

The buttons ML and MR on the back of the gamepad can be remapped with macros.

1. When the gamepad is ON, press and hold ML or MR for 5 seconds, LED2 and LED3 will be flashing, macro mode is ON

2. Press any sequence of the following buttons A/B/X/Y/L/ZL/R/ZR/UP/DOWN/LEFT/RIGHT, then press again ML or MR, and the LED1 will be always on.

3. To clear any macro previously recorded, press and hold the ML or MR button for 8 seconds, LED1 and LED4 will be flashing, then release the ML or MR button.

# **Restore factory settings:**

1. Press HOME for 10 seconds.

# **EMPAREJANDO Y CONECTANDO EL GAMEPAD**

# **Nintendo Switch™ y modo PC Wireless :**

1. Con el controlador en OFF, presione y mantenga el botón SYNC durante 3 segundos hasta que los 4 LEDS parpadeen, ahora el gamepad está en modo emparejamiento.

2. Busque y seleccione el dispositivo en el menú de conexiones de su consola o PC.

3. El gamepad debería conectarse automáticamente.

# **Android (v.10 y superior) y iOS (v13.4 y superior):**

1. Con el controlador en OFF, presione y mantenga los botones SYNC + X durante 2 segundos hasta que los LEDS parpadeen, ahora el gamepad está en modo emparejamiento. 2. Busque el dispositivo "Xbox One Controller" en el menu Bluetooth de su smartphone. 3. Conecte con el gamepad, los LED1, 2 & 3 permanecerán encendidos tras la conexión.

Nota: Solo los juegos que soportan controladores PS4/Xbox One son compatibles.

# **Modo PC (X-Input):**

Conexión Wireless:

1. Con el controlador en OFF, presione y mantenga los botones SYNC + Y durante 2 segundos hasta que los LEDS parpadeen, ahora el gamepad está en modo emparejamiento. 2. Busque el dispositivo en la configuración Bluetooth del PC y emparejelo.

Nota: en modo Wireless los gatillos no funcionan en modo analógico.

Conexión por cable:

1. Con el controlador en OFF, pulse y mantenga el botón R3 mientras conecta el controlador al PC via el cable USB suministrado.

2. Al conectar el gamepad, el LED se encenderá para asignar un jugador.

# **BOTONES EXTRA & FUNCIÓN MAPPING**

# **Modo Turbo Y Auto-Fire:**

Los botones A, B, X, Y, L y R son compatibles con las funciones Turbo y Auto-Fire. Activar Turbo y Auto-Fire:

Presione y mantenga el botón TURBO y presione después cualquiera de los botones anteriores para activar la función Turbo, si tambíen quiere activar la función Auto-Fire presione el botón de nuevo. El LED debería parpadear si la función se ha establecido correctamente.

### Desactivar Turbo y Auto-Fire:

Apague el botón TURBO. Presione y mantenga el botón TURBO y presione despúes el botón previamente seleccionado dos veces.

Para resetar todas las funciones Turbo y Auto-Fire, presione y mantenga los botones TURBO y -.

### Estableciendo la velocidad para la función Turbo y Auto-Fire:

Presione y mantenga el botón previamente configurado.

- Para incrementar la velocidad incline el joystick analógico derecho hacia arriba.
- Para disminuir la velocidad incline el joystick analógico derecho hacia abajo.

Existen 3 niveles de velocidad: 5 veces por segundo, 12 veces por segundo y 20 veces por seg. El nivel por defecto es 12 veces por segundo.

# **Reconectar:**

Presione el botón HOME durante 1 segundo, el mando se conectará al último dispositivo emparejado

# **Niveles de vibración:**

El gamepad tiene 4 niveles de vibración: ninguno, débil, medio y fuerte.

Para ajustar el nivel de vibración:

1. Conecte el gamepad a su dispositivo.

2.Presione y mantenga el botón TURBO y presione el botón + para incrementar o el botón para reducir la vibración.

# **Configuración RGB:**

Encender/Apagar LEDs: Presione y mantenga los botones L1 + R1 durante 5 segundos. Nivel de ilumnación: Presione los botones SET + DPAD IZQUIERDA o DERECHA para ajustarlo.

Hay dos grupos de LEDs: Grupo 1: ABXY+Home+Joystick Izquierdo Modo LED: Presione los botones SET+ DPAD ARRIBA o ABAJO para cambiar entre modos. Grupo 2: Tira LED Modo LED: Presione los botones SET  $y + o -$  para cambiar entre modos.

# **Configuración Macros:**

Los botones ML y MR en la parte trasera del gamepad pueden ser remapeados con macros. 1. Con el gamepad ON, presione y mantenga ML o MR durante 5 seconds, LED2 y LED3 parpadearan, el modo Macros está activado 2. Presione cualquier secuencia de los siguientes botones A/B/X/Y/L/ZL/R/ZR/UP/DOWN/LEFT/RIGHT, presione de nuevo ML o MR, el LED1 se encenderá fijo. 3. Para borrar cualquier macro anterior, presione y mantenga los botones ML or MR 8 segundos, LED1 y LED4 parpadearan, suelte entonces los botones ML o MR.

# **Restaurar valores de fábrica:**

1. Presione HOME durante 10 segundos.

# **FUNCÕES PRINCIPAIS**

# **EMPARELHAR E CONETAR O COMANDO**

# **Nintendo SwitchTM e PC em modo Wireless:**

1. Com o comando desligado, pressione e segure o botão SYNC durante 3 segundos até os 4 LEDS piscarem. O comando encontra-se agora em modo de emparelhamento.

2. Pesquise por dispositivos nas definições da consola ou nas definições Bluetooth do PC.

3. O comando deverá conetar-se automaticamente.

# **Modo Android (v.10 e superior) e iOS (v13.4 e superior):**

1. Com o comando desligado, pressione e segure os botões SYNC + X durante 2 segundos até os LEDS piscarem. O comando encontra-se agora em modo de emparelhamento.

2. Pesquise por dispositivo "Xbox One Controller" nas definições de Bluetooth do smartphone. 3. Estabeleça a conexão ao comando. LED1, 2 e 3 permanecerão acesos após uma conexão bem sucedida.

Nota: Apenas os jogos que suportam controladores PS4/Xbox One são compatíveis.

# **Modo PC (X-Input):**

Conexão Wireless:

1. Com o comando desligado, pressione e segure os botões SYNC + X durante 2 segundos até os LEDS piscarem.

O comando encontra-se agora em modo de emparelhamento.

2. Pesquise pelo comando nas definições de Bluetooth do PC e emparelhe os dispositivos.

Nota: Em modo Wireless os gatilhos não têm funcionalidade analógica.

Conexão com fio:

1. Com o comando desligado, pressione e segure o botão R3 enquanto liga o comando ao PC via cabo USB.

2. Ligue o comando. O LED indicará o jogador atribuído e permanecerá ligado depois de conetado.

# **BOTÕES EXTRAS E FUNÇÃO DE MAPEAMENTO**

# **Modo Turbo e Auto-Fire:**

Os botões A, B, X, Y, L e R são compatíveis com funções Turbo e Auto-Fire.

Ativar Turbo e Auto-Fire:

Mantenha o botão TURBO premido e pressione qualquer um dos botões acima referidos para definir a função Turbo.

Se também desejar definir a função Auto-Fire, pressione o botão desejado mais uma vez enquanto ainda segura o Botão TURBO.

O LED deverá continuar a piscar se a configuração da função Turbo/Auto-Fire foi bem sucedida.

### Desativar Turbo e Auto-Fire:

Desligue o botão TURBO. Pressione e segure o botão TURBO e pressione o botão selecionado anteriormente duas vezes.

Para redefinir todos os botões Turbo e Auto-fire, pressione e segure o botão TURBO e o botão -.

### Configurar a velocidade para o botão Turbo e Auto-fire:

Pressione e segure o botão anteriormente selecionado.

- Para aumentar a velocidade, desloque o stick analógico direito para cima.
- Para diminuir a velocidade, desloque o stick analógico direito para baixo.

Existem 3 níveis de velocidade: 5 vezes por segundo, 12 vezes por segundo e 20 vezes por seg. O nível de velocidade padrão é 12 vezes por segundo.

# **Reconetar:**

Pressione o botão HOME durante 1 segundo para ativar o comando. O comando será emparelhado com o último dispositivo conetado.

# **Níveis de vibração:**

O comando possibilita 4 níveis de vibração: nenhuma, fraca, média e forte. Para ajustar o nível de vibração:

1. Ligue o comando ao seu dispositivo.

2. Pressione e segure o botão TURBO e pressione o botão + para aumentar ou - para diminuir a vibração.

# **Definições RGB:**

Ligar/desligar os LEDS: Mantenha premido durante 5 segundos os botões L1 + R1. Nível de luminosidade: Mantenha premido o botão SET + DPAD esquerdo ou direito para ajustar.

Existem dois grupos de LEDS: Grupo 1: ABXY + Home + stick esquerdo Modo LED: Mantenha premido o botão SET e pressione DPAD para cima ou para baixo para alternar entre os modos. Grupo 2: Faixa de LED Modo LED: Mantenha premido o botão SET e pressione o botão + ou - para alternar entre os modos.

# **Definições Macro:**

Os botões ML e MR na parte traseira do comando podem ser remapeados com macros.

1. Com o comando ligado, pressione e segure ML ou MR por 5 segundos. LED2 e LED3 piscarão indicando que o modo macro está ativo.

2. Pressione qualquer sequência dos seguintes botões

A/B/X/Y/L/ZL/R/ZR/UP/DOWN/LEFT/RIGHT, e depois pressione novamente ML ou MR. O LED1 ficará aceso..

3. Para eliminar qualquer macro gravada anteriormente, pressione e segure o botão ML ou MR durante 8 segundos. LED1 e LED4 piscarão e poderá soltar o botão ML ou MR.

# **Restaurar definições de fábrica:**

1. Mantenha o botão HOME premido durante 10 segundos.

# **VERKOPPLUNG UND ANSCHLUSS DES GAMEPADS**

# **Nintendo SwitchTM und PC Wireless-Modus:**

1. HaltenSiebeiausgeschaltetemController die SYNC-Taste 3 Sekundenlanggedrückt, bis die 4 LEDsblinken; das GamepadbefindetsichnunimKopplungs-Modus.

2. SuchenSie in den Konsolen- oder PC-Bluetooth-EinstellungennachGeräten.

3. Das Gamepadsolltesichautomatischverbinden.

# **Android (v.10 undhöher) und iOS-Modus (v13.4 undhöher):**

1.Halten SiebeiausgeschaltetemController die Tasten SYNC und X 2 Sekundenlangzusammen, bis die LEDsschnellblinken; jetztbefindetsich das GamepadimKopplungsmodus. 2. SuchenSie in den Bluetooth-EinstellungenIhresSmartphonesnach "Xbox OneContro-

ller"-Geräten.

3. VerbindenSiemitdemGamepad, LED1, 2 und 3 leuchtennacherfolgreicherVerbindung.

Hinweis: NurSpiele, die PS4/Xbox One-Controllerunterstützen, sindkompatibel.

# **PC-Modus (X-Eingang):**

DrahtloseVerbindung:

1. HaltenSiebeiausgeschaltetemController die SYNC- und Y-Tasten 2 Sekundenlanggedrückt, bis die LEDsschnellblinken; jetztbefindetsich das GamepadimPairing-Modus. 2. SuchenSie in den Bluetooth-EinstellungenIhresPCsnachdemGamepadundkoppelnSiebeideGeräte.

Hinweis: Imkabellosen Modus funktionieren die Auslösernichtwieanalog.

KabelgebundeneVerbindung:

1.Halten SiebeiausgeschaltetemController die Taste R3 gedrücktundverbindenSie den Controllerüberein USB-Kabelmitdem PC.

2. SchließenSie das Gamepadan. Die LED zeigt den zugewiesenenSpieleranundbleibtnachdemAnschlusseingeschaltet.

# **ZUSÄTZLICHE TASTEN & MAPPING-FUNKTION**

# **Turbo- und Auto-Fire-Modus:**

Die Tasten A, B, X, Y, L und R sindmit den Funktionen Turbo und Auto-Firekompatibel. AktivierenSie Turbo und Auto-Fire:

HaltenSie die TURBO-Taste gedrücktunddrückenSieeine der obengenannten Tasten, um die Turbofunktioneinzustellen. WennSieauch die automatischeFeuerfunktioneinstellenmöchten, drückenSie die gewählte Taste nocheinmal, währendSie die TURBO-Taste gedrückthalten. Die LED sollteweiterblinken, wenn die Turbo/Auto-Feuer-Einstellungerfolgreichwar. DeaktivierenSie Turbo und Auto-Fire:

SchaltenSie die TURBO-Taste aus. HaltenSie die TURBO-Taste gedrücktunddrückenSiedannzweimal die zuvorausgewählte Taste.

Umalle Turbo- und Auto-fire-Tasten zurückzusetzen, haltenSie die Tasten TURBO und gedrückt.

### Einstellung der Geschwindigkeitfür die Turbo- und Auto-fire-Taste:

DrückenundhaltenSie die zuvorausgewählte Taste.

- Um die Geschwindigkeitzuerhöhen, neigenSie den rechtenAnalogsticknachoben.
- Um die Geschwindigkeitzuverringern, neigenSie den rechtenAnalogsticknach unten.

Es gibt 3 Geschwindigkeitsstufen: 5 Mal pro Sekunde, 12 Mal pro Sekundeund 20 Mal pro Sekunde. Die Standardeinstellungist 12-mal pro Sekunde.

# **Wiederverbinden:**

DrückenSie die HOME-Taste 1 Sekundelang, um das Gamepadaufzuwecken, es wird das zuletztangeschlosseneGerätsuchenundkoppeln.

# **Vibrationspegel:**

Das Gamepadhat 4 Vibrationsstufen: keine, schwach, mittelundstark So stellenSie die Vibrationsstärkeein:

1.Schließen Sie das GamepaderfolgreichanIhrGerätan.

2. HaltenSie die Taste TURBO gedrücktunddrückenSie die Taste +, um die Vibrationzuerhöhenoder -, umsiezuverringern.

# **RGB-Einstellungen:**

LEDsein-/ausschalten:HaltenSie die Tasten L! + R1 5 Sekundenlanggedrückt.

Helligkeitsstufe: HaltenSie die SET-Taste + DPAD LINKS oder RECHTS gedrückt, umsieeinzustellen.

Es gibtzweiGruppen von LEDs:

Gruppe 1: ABXY+Home+LinkerThumbstick

LED-Modus: HaltenSie die SET-Taste gedrücktunddrückenSie DPAD UP oder DOWN, umzwischen den Modi zuwechseln.

Gruppe 2: LED-Streifen

LED-Modus: HaltenSie die SET-Taste gedrücktunddrückenSie die + oder - Taste, umzwischen den Modi zuwechseln.

# **Makro-Einstellungen:**

Die Tasten ML und MR auf der Rückseite des GamepadskönnenmitMakrosbelegtwerden.

1. Wenn das Gamepadeingeschaltetist, haltenSie ML oder MR 5 Sekundenlanggedrückt, LED2 und LED3 leuchten, der Makromodusisteingeschaltet.

2. DrückenSieeinebeliebigeFolge der folgenden Tasten A/B/X/Y/L/ZL/R/ZR/UP/DOWN/LEFT/RI-GHT, danndrückenSieerneut ML oder MR, und die LED1 leuchtetimmer.

3. UmeinzuvoraufgezeichnetesMakrozulöschen, haltenSie die Taste ML oder MR 8 Sekundenlanggedrückt, LED1 und LED4 blinken, dannlassenSie die Taste ML oder MR los.

# **Standardeinstellungenwiederherstellen:**

1. DrückenSie 10 Sekundenlang HOME.

# **PAIRING E COLLEGAMENTO DEL GAMEPAD**

# **Nintendo SwitchTM e modalità PC Wireless:**

1. Con il controller spento, tieni premuto il tasto SYNC per 3 secondi fino a quando i 4 LED non lampeggiano, ora il gamepad è in modalità pairing.

2. Cerca i dispositivi nelle impostazioni della console o nelle impostazioni Bluetooth del PC. 3. Il gamepad dovrebbe connettersi automaticamente.

# **Modalità Android (v.10 e successivi) e iOS (v13.4 e successivi):**

1.Con il controller spento, tieni premuti i tasti SYNC + X insieme per 2 secondi finché i LED non lampeggiano rapidamente, ora il gamepad è in modalità pairing.

2. Cerca i dispositivi "Xbox One Controller" nelle impostazioni Bluetooth del tuo smartphone.

3. Collegali al gamepad, i LED 1, 2 e 3 rimarranno accesi se la connessione è riuscita.

Nota: sono compatibili solo i giochi che supportano i controller PS4/Xbox One.

# **Modalità PC (X-Input):**

Connessione wireless:

1. Con il controller spento, tieni premuti contemporaneamente i tasti SYNC + Y per 2 secondi finché i LED non lampeggiano rapidamente, ora il gamepad è in modalità pairing. 2. Cerca nelle impostazioni Bluetooth del tuo PC il gamepad e associa entrambi i dispositivi.

Nota: in modalità Wireless i trigger non funzionano come analogici.

Connessione via cavo:

1. Con il controller spento, tieni premuto il tasto R3 e collega il controller al PC tramite cavo USB.

2. Collega il gamepad, il LED mostrerà il giocatore assegnato e rimarrà acceso dopo la connessione.

# **TASTI EXTRA & FUNZIONE MAPPATURA**

# **Modalità Turbo e Auto-Fire:**

I tasti A, B, X, Y, L e R sono compatibili con le funzioni Turbo e Auto-Fire.

### Attivare Turbo e Auto-Fire:

Tieni premuto il tasto TURBO e premi uno qualsiasi dei tasti sopra indicati per impostare la funzione Turbo; se desideri impostare anche l'Auto-Fire premi ancora una volta il tasto selezionato tenendo sempre premuto il tasto TURBO. Il LED dovrebbe continuare a lampeggiare se Turbo/Auto-Fire sono state impostate con successo.

### Disattivare Turbo e Auto-Fire:

Spegni il tasto TURBO. Tieni premuto il TURBO quindi premi due volte il tasto precedentemente selezionato.

Per ripristinare tutti i tasti Turbo e Auto-fire, tieni premuti TURBO e -.

Impostazione della velocità per Tasto Turbo e Auto-fire:

Tieni premuto il tasto precedentemente selezionato.

- Per aumentare la velocità, inclina verso l'alto la levetta analogica destra.
- Per diminuire la velocità, inclina verso il basso la levetta analogica destra.

Ci sono 3 livelli di velocità: 5 volte al secondo, 12 volte al secondo e 20 volte al secondo. Il livello predefinito è 12 volte al secondo.

# **Riconessione:**

Premi il tasto HOME per 1 secondo per riattivare il gamepad, che cercherà l'ultimo dispositivo connesso e si associerà ad esso.

# **Livelli vibrazione:**

Il gamepad ha 4 livelli di vibrazione: nessuno, debole, medio e forte Per regolare il livello di vibrazione:

1. Collega correttamente il gamepad al tuo dispositivo.

2. Tieni premuto il tasto TURBO e premi il tasto + per aumentare o - per diminuire la vibrazione.

# **Impostazioni RGB:**

Accendere/spegnere i LED: tieni premuti i tasti LL+ R1 per 5 secondi Livello di luminosità: tieni premuto il tasto SET + DPAD SINISTRO o DESTRO per regolarla.

Ci sono due gruppi di LED:

### Gruppo 1: ABXY+Home+Levetta sinistra

Modalità LED: tieni premuto il tasto SET e premi DPAD SU o GIÙ per passare da una modalità all'altra.

Gruppo 2: Striscia LED

Modalità LED: tieni premuto il tasto SET e premi il tasto + o - per passare da una modalità all'altra.

# **Impostazioni delle Macro:**

I tasti ML e MR sul retro del gamepad possono essere rimappati con delle macro.

1. Quando il gamepad è acceso, tieni premuto ML o MR per 5 secondi, il LED2 e il LED3 lampeggeranno, la modalità macro è attiva.

2. Premi una qualsiasi sequenza dei seguenti tasti

A/B/X/Y/L/ZL/R/ZR/SU/GIÙ/SINISTRA/DESTRA, quindi premi nuovamente ML o MR e il LED1 sarà sempre acceso.

3. Per cancellare qualsiasi macro registrata in precedenza, tieni premuto il tasto ML o MR per 8 secondi, il LED1 e il LED4 lampeggeranno, quindi rilascia il tasto ML o MR.

# **Ripristinare le impostazioni di fabbrica:**

1. Premi HOME per 10 secondi.

# **COUPLAGE ET CONNEXION DE LA MANETTE**

# **Nintendo SwitchTM et PC Mode sans fil:**

1. Avec la manette en position OFF, appuyez et maintenez le bouton SYNC pendant 3 secondes jusqu'à ce que les 4 LEDs clignotent, la manette est maintenant en mode d'appairage.

2. Recherchez les appareils dans les paramètres de votre console ou dans les paramètres Bluetooth de votre PC.

3. La manette devrait se connecter automatiquement.

# **Modes Android (v.10 et supérieures) et iOS (v13.4 et supérieures):**

1. Avec la manette en position OFF, maintenez les boutons SYNC + X simultanément pendant 2 secondes jusqu'à ce que les LEDs clignotent rapidement, la manette est maintenant en mode d'appairage.

2. Recherchez les périphériques "Xbox One Controller" dans les paramètres Bluetooth de votre smartphone.

3. Connecter à la manette. Les LED1, 2 et 3 demeureront allumées après la connexion réussie.

Note :Seuls les jeux qui prennent en charge les manettes PS4/Xbox One sont compatibles.

# **Mode PC (X-Input):**

Connexion sans fil :

1. Avec la manette en position OFF, maintenez les boutons SYNC + Y ensemble pendant 2 secondes jusqu'à ce que les LEDs clignotent rapidement, la manette est maintenant en mode d'appairage.

2. Recherchez la manette de jeu dans les paramètres Bluetooth de votre PC et associez les deux appareils.

Note :En mode sans fil, les déclencheurs ne fonctionnent pas comme des analogues.

Connexion par fil:

1. Lorsque le contrôleur est en position OFF, maintenez le bouton R3 enfoncé et connectez le contrôleur au PC via le câble USB.

2.Connectez la manette de jeu, la LED indique le joueur assigné et reste allumée après la connexion.

# **BOUTONS SUPPLÉMENTAIRES ET FONCTION DE MAPPAGE**

# **Modes Turbo et Auto-Fire:**

Les boutons A, B, X, Y, L et R sont compatibles avec les fonctions Turbo et Auto-Fire. Activer le Turbo et l'Auto-Fire :

Maintenez le bouton TURBO et appuyez sur l'un des boutons ci-dessus pour régler la fonction Turbo. Si vous voulez également régler l'Auto-Fire, appuyez sur le bouton sélectionné une fois de plus tout en maintenant le bouton TURBO. La LED doit continuer à clignoter si le réglage de la fonction Turbo/Auto-Fire a réussi.

### Désactiver le Turbo et l'Auto-Fire:

Éteignez le bouton TURBO. Appuyez sur le bouton TURBO et maintenez-le enfoncé, puis appuyez deux fois sur le bouton précédemment sélectionné.

Pour réinitialiser tous les boutons Turbo et Auto-fire, appuyez sur les boutons TURBO et "-" puis maintenez-les enfoncés.

### Réglage de la vitesse pour le bouton Turbo et Auto-fire:

Appuyez et maintenez enfoncé le bouton précédemment sélectionné.

- Pour augmenter la vitesse, inclinez le stick analogique droit vers le haut.
- Pour réduire la vitesse, inclinez le stick analogique droit vers le bas.

Il existe 3 niveaux de vitesse : 5 fois par seconde, 12 fois par seconde et 20 fois par seconde. Le niveau par défaut est de 12 fois par seconde.

# **Reconnexion :**

Appuyez sur la touche HOME pendant 1 seconde pour réactiver la manette de jeu, elle recherchera et s'associera au dernier appareil connecté.

# **Niveaux de vibration :**

La manette de jeu possède 4 niveaux de vibration : aucun, faible, moyen et fort. Pour régler le niveau de vibration:

1. Connectez le gamepad avec succès à votre appareil.

2. Maintenez le bouton TURBO enfoncé et appuyez sur le bouton "+" pour augmenter ou sur "-" pour diminuer la vibration.

# **Réglages RGB:**

Allumer/éteindre les LEDs: Maintenez les boutons L ! + R1 pendant 5 secondes. Niveau de luminosité: Maintenez le bouton SET + DPAD LEFT ou RIGHT pour le régler. Il existe deux groupes deLEDs :

### Groupe1 : ABXY+Home+Commande gauche

Mode LED :Maintenez le bouton SET et appuyez sur le DPAD UP ou DOWN pour passer d'un mode à l'autre.

Groupe 2: Bande LED

LED mode :Maintenez le bouton SET et appuyez sur le bouton "+" ou "-" pour passer d'un mode à l'autre.

# **Réglages Macros:**

Les boutons ML et MR à l'arrière de la manette de jeu peuvent être remappés avec des macros.

1. Lorsque la manette de jeu est allumée, appuyez et maintenez ML ou MR pendant 5 secondes, les LED2 et LED3 clignoteront, le mode macro est activé.

2. Appuyez sur n'importe quelle séquence des boutons suivants A/B/X/Y/L/ZL/R/ZR/UP/- DOWN/LEFT/RIGHT, puis appuyez à nouveau sur ML ou MR, et la LED1 sera toujours allumée. 3. Pour effacer toute macro précédemment enregistrée, appuyez sur le bouton ML ou MR pendant 8 secondes, les LED1 et LED4 clignoteront, puis relâchez le bouton ML ou MR.

# **Restaurer les paramètres d'usine:**

1. Appuyez sur HOME pendant 10 secondes.

# **REAKROM**

# www.kromgaming.com